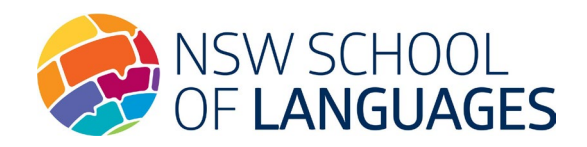

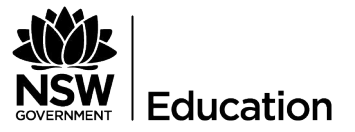

## Filling the NSW School of Languages digital form

## **You do not need to print the form.**

- Download the document and save it to your computer. **Do not fill using the browser as on a mobile device as the information may be lost.**
- Open the form using the free Adobe Reader. If not already installed on your computer, the free download is available here: https://get.adobe.com/reader/
- The student should complete Section 1 and digitally sign. Refer to th[e Digital signature quick start guide](https://nswschoollang.schools.nsw.gov.au/about-our-school/enrolment/enrolment-application-forms.html) for instructions on how to set up digital signatures.
- The student's parent should complete Section 2 and digitally sign.
- The student's parent emails the form to the home school email address.
- The home school ensures the information is complete, saves a copy for their records and emails the completed document t[o enrolments.nswsol@det.nsw.edu.au](mailto:enrolments.nswsol@det.nsw.edu.au)

Please note changes to the eligibility section are not permitted once the application is received.